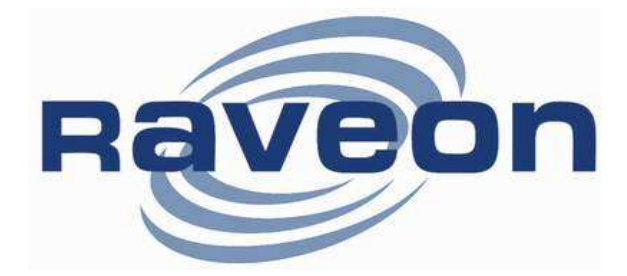

# RV-M7 GX **GPS Transponder** Quick-Start Guide

Version C0 February 2010

## RV-M7 GX

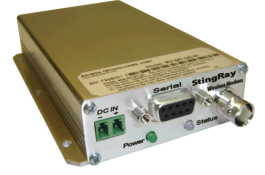

RV-M7 GX WX

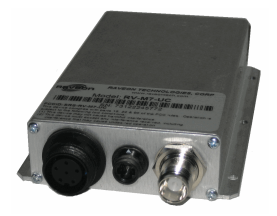

Raveon Technologies Corporation

990 Park Center Drive, Suite C Vista, CA 92081 www.ravtrack.com www.raveontech.com

M7 GX Technical Manual 1 Raveon Technologies Corp.

### 1. Safety / Warning Information

### 1.1. Blasting Caps and Blasting Areas

To avoid possible interference with blasting operations, turn off this radio or remove the DC power when you are near electrical blasting caps, in a blasting area, or in areas posted: "Turn off two-way radio." Obey all signs and instructions.

#### 1.2. Potentially Explosive Atmospheres

Turn off your radio prior to entering any area with a potentially explosive atmosphere. Do not install this product for use in areas with potentially explosive atmospheres. Do not remove, install, or charge batteries in such areas. Sparks in a potentially explosive atmosphere can cause an explosion or fire resulting in bodily injury or even death.

Note: The areas with potentially explosive atmospheres referred to above include fueling areas such as below decks on boats, fuel or chemical transfer or storage facilities, areas where the air contains chemicals or particles, such as grain, dust or metal powders, and any other area where you would normally be advised to turn off your vehicle engine. Areas with potentially explosive atmospheres are often but not always posted.

Use this manual in conjunction with the M7 GX Technical Manual, which contains important safety, licensing, and FCC information.

## 2. Overview

Raveon's RV-M7 GX series of GPS transponders are a rugged high-speed UHF data modems with a built-in 12-channel GPS receivers. The M7 GX has ½ to 5 watts of RF power output, and operates as both a GPS transponder for tracking, and a radio modem for sending and receiving data.

The M7 GX may be configured for a number of different GPS applications, including:

- Transponder: Periodically transmit position and status. TX only.
- RavTrack PC: Connect the M7 GX to a personal computer running RavTrack PC (or other PC software) to view a map showing location, status, log movement, set alerts, and make reports from the data.
- Radar Display: Connect M7 GX to a marine plotter or radar display, and icons will appear on the display showing the location of all other M7 GX radios in the system.
- GPS display: Connect M7 GX to a hand-held or mobile GPS, and icons will appear on the display showing the location of all other M7 GX radios in the system.
- -LX receive only: This configuration is for the M7 LX model. Is a M7 GX without the internal GPS. It cannot transmit location, status, or trigger alerts, but it will receive and output the location and status of other M7 GXs in the system.

For privacy and security, over-the air encryption is standard on every M7 GX radio. For network versatility, the M7 GX incorporates a 16-bit identification code, allowing up to 65,000 objects to be identified in one system. For wide-area coverage, all M7 GX transponders may be set to store-and-forward messages from other M7 GX transponders.

## 3. Operation

The M7 GX operates in a number of different "GPS Modes", each mode specific to the application it is being used in. The mode of operation is set with one simple command, the GPS x command. The different modes change the operation of the M7 GX in a number of ways. The serial-port data rate is set, the types of NMEA formatted messages it will send out or accept is set, as will as how the internal UHF radio is used. The table below summarizes this.

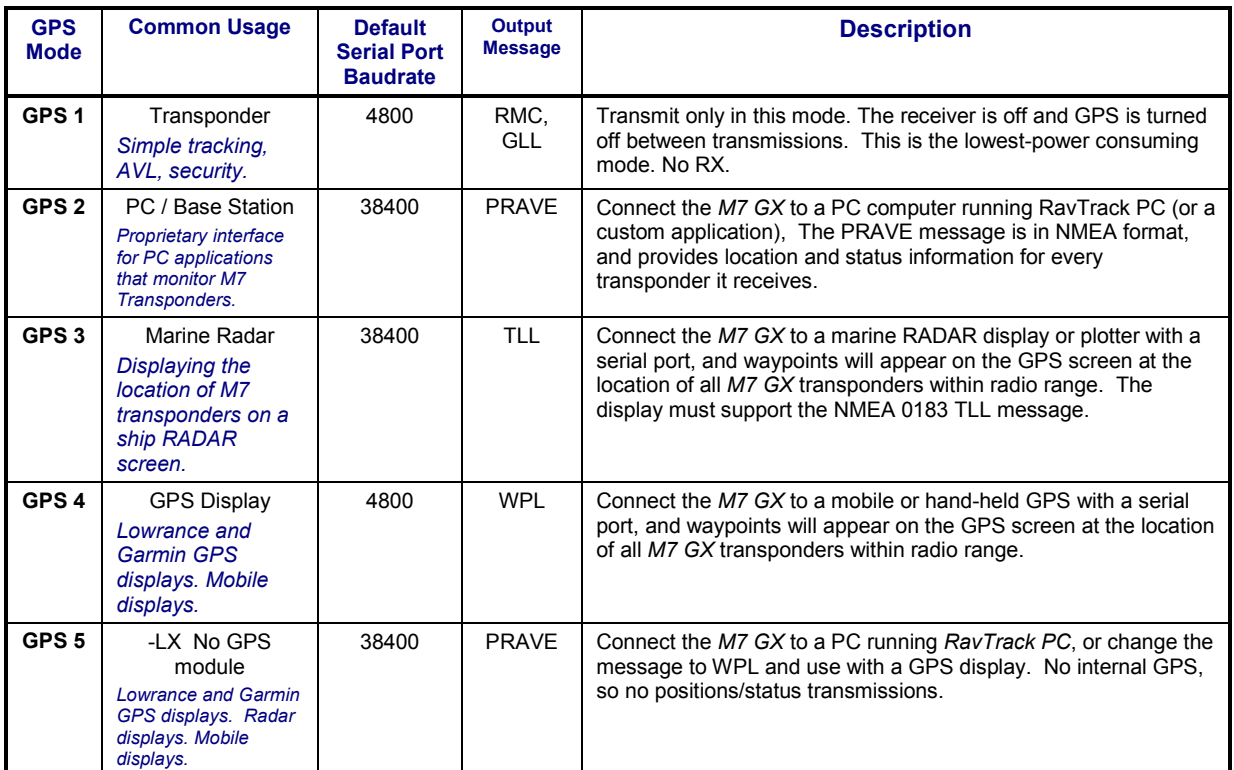

## 4. Electrical Inputs and Outputs

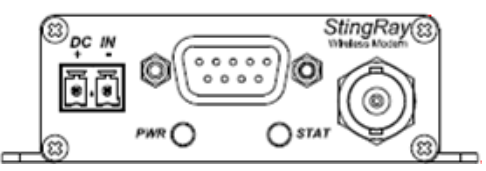

The front panel of the M7 GX modem has these features:

- 1. RF connector
- 2. Power LED
- 3. Status LED (Receive data = green,  $TX = red$ )
- 4. 9-Pin Serial I/O connector
- 5. DC Power Jack

### 4.1. LEDs

The status LED visually show the current status of the radio.

Status LED (TX) This LED blinks red when the transmitter keys and is putting out RF power. It blinks green upon the reception of data or RF carrier.

**Power LED (PWR)** This LED does a short blink, once every two seconds, indicating to the user that the power to the modem is ON and the modem is working. When the modem is in the command mode, this LED will blink on and off, once per second.

When the GPS is trying to acquire satellite lock, the Status and Power LEDs will alternately blink back and forth. This usually takes 10-20 seconds upon power-up or loss of satellite signal.

### 4.2. DC Power

DC power for the modem is connected to the 2-pin DC power input jack labeled DC IN. Use the supplied cable to connect the DC power. The red wire is positive (+) and the black wire is negative. Raveon recommends at least 18 AWG wire be used.

## 5. RS232 Serial I/O Connector

The RS232 9-pin serial I/O connector is a female 9-pin D- $\frac{1}{5}$ , subminiature connector having the following pins configuration. It is pinned out so that it  $\sqrt{a_0 a_0}$  may be plugged directly into a computer or PC's 9-pin COM port.

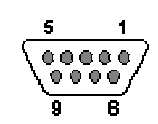

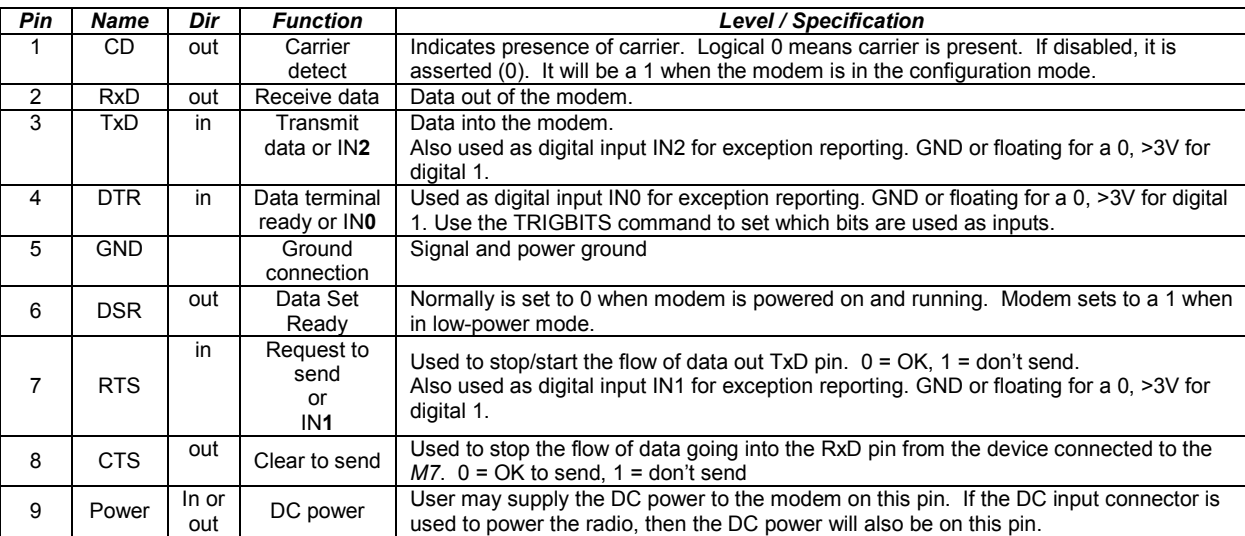

#### Front-view of DB-9 connector on modem (female)

Note: RS-232 signals use positive and negative voltages to represent digital 1s and 0s. A positive voltage is a 0, and a negative voltage is a digital 1.

This pin-out allows it to be directly plugged into a computer's 9-pin serial port using a conventional 9-pin RS-232 serial cable. To connect it to a modem, or peripheral that has a serial port, you will need a "null-modem" cable.

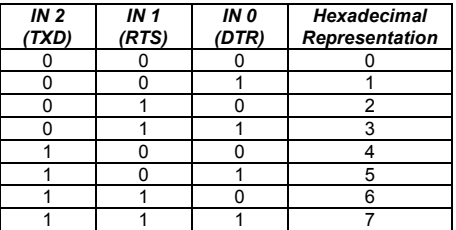

## 6. Configuring the M7 GX

#### 6.1. Overview

There is a "Command Mode" used to program and configure the M7 GX. In the Command Mode, the M7 GX modem accepts commands via the serial port and the user may configure the internal parameters of the unit, such as frequency and ID codes.

#### 6.2. Command Mode

The M7 GX modem may be put into a "Command Mode", by entering a sequence of three plus characters (+++). Using serial communications software such as *HypterTerminal*, send the 3-character command sequence "+++".

When the M7 GX modem first enters the Command Mode, it sends its model number out its serial port, and then an "OK".

### 6.3. Setting a Parameter

To set a parameter in the M7 GX modem, enter the Command Mode as described above, then enter the proper command, a space, the parameter, and then a carriage return. For Example, to set the destination address of the M7 GX modem to 25, enter the following command:

#### ATDT 25 <CR>.

#### 6.4. CONFIG Button

If certain parameters within the M7 GX transponder are modified in a manor that causes the modem to cease functioning or if the user cannot enter the command mode via the "+++" method, there is a small push-button inside the M7 to assist. This "CONFIG" button may be pressed at any time, and forces the M7 GX into a known state. The CONFIG button is located inside the M7 GX. Remove the rear cover, exposing the circuit board and he button as shown below.

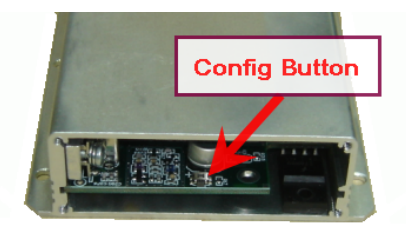

The default settings that the M7 GX will revert to when the CONFIG button is pressed are:

- 1. Serial port 9600 baud, 8 data bits 1 stop, no parity
- 2. Serial port flow control is off.
- 3. ATCT setting set to 60000 (60 second time-out)

Even though the serial baud rate reverts to 9600 baud when the CONFIG button is pressed and the IO port is RS232, it will revert back to the settings programmed into the M7 GX once the Command Mode is exited.

## 7. Commands to Configure Radio Operation

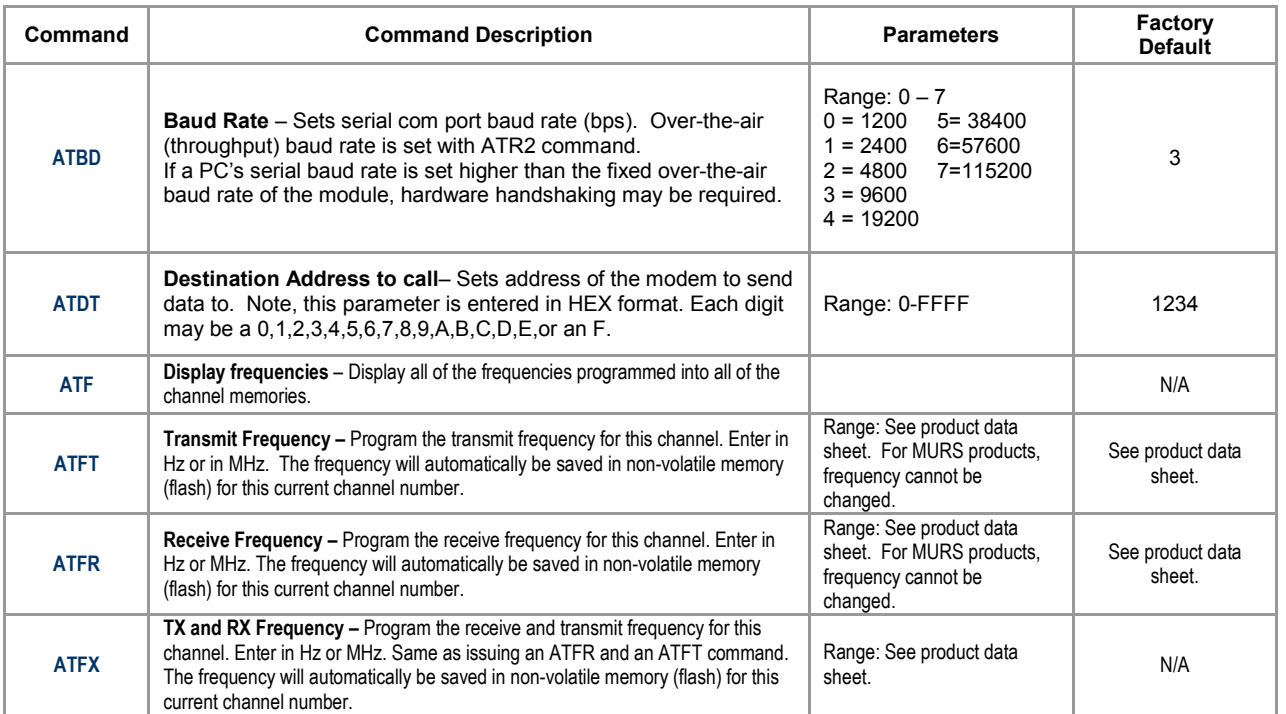

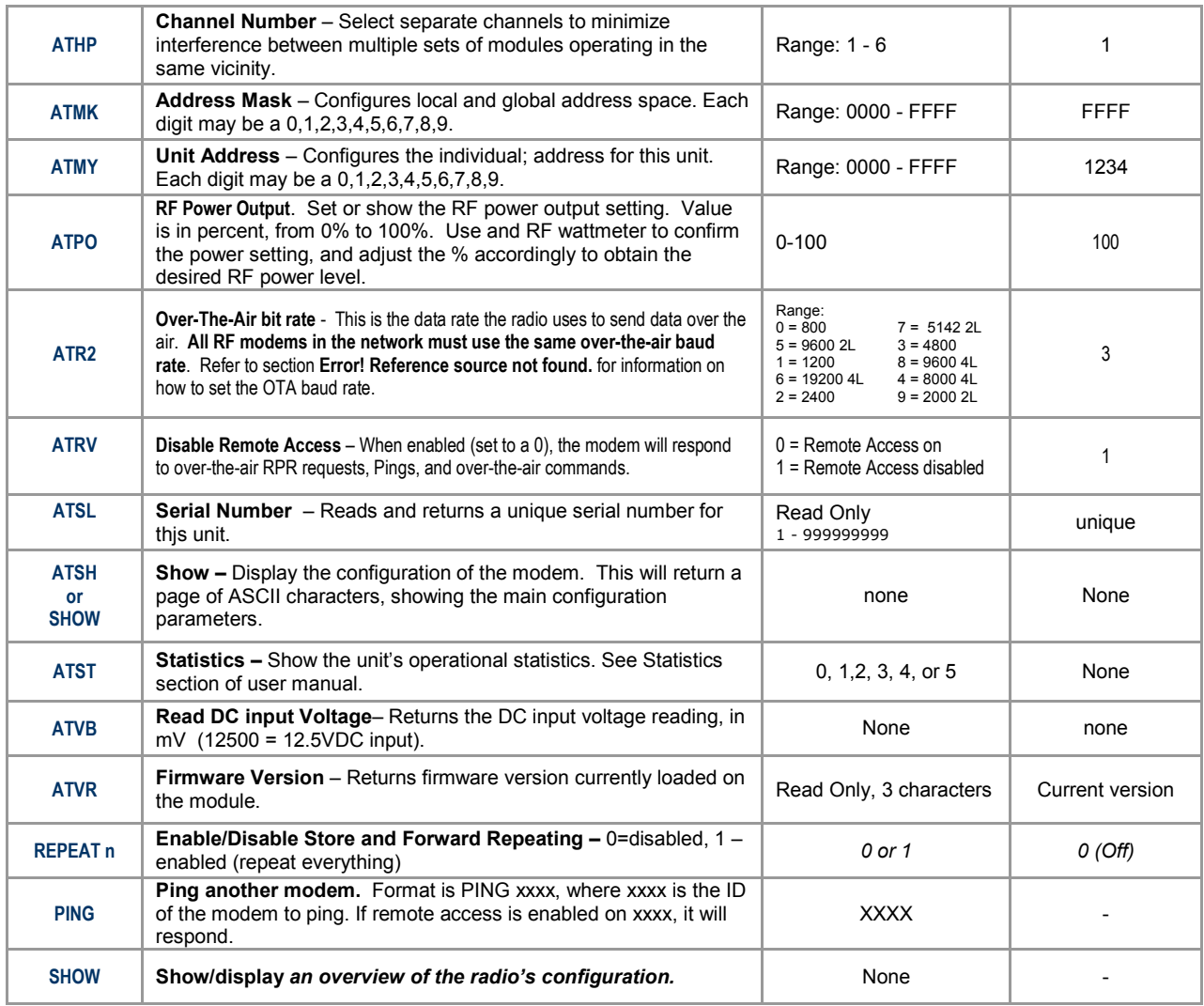

\*\* indicates values that are calibrated in the factory and are unit-specific. If the "Radio Type" is changed, these will need to be re-calibrated.

### 7.1. GPS Additional Commands to Configure GPS and Tracking Features

The following commands are unique to the  $-GX$  version of the  $M$ 7. When you execute any of these commands, the new parameter is automatically stored in EEPROM.

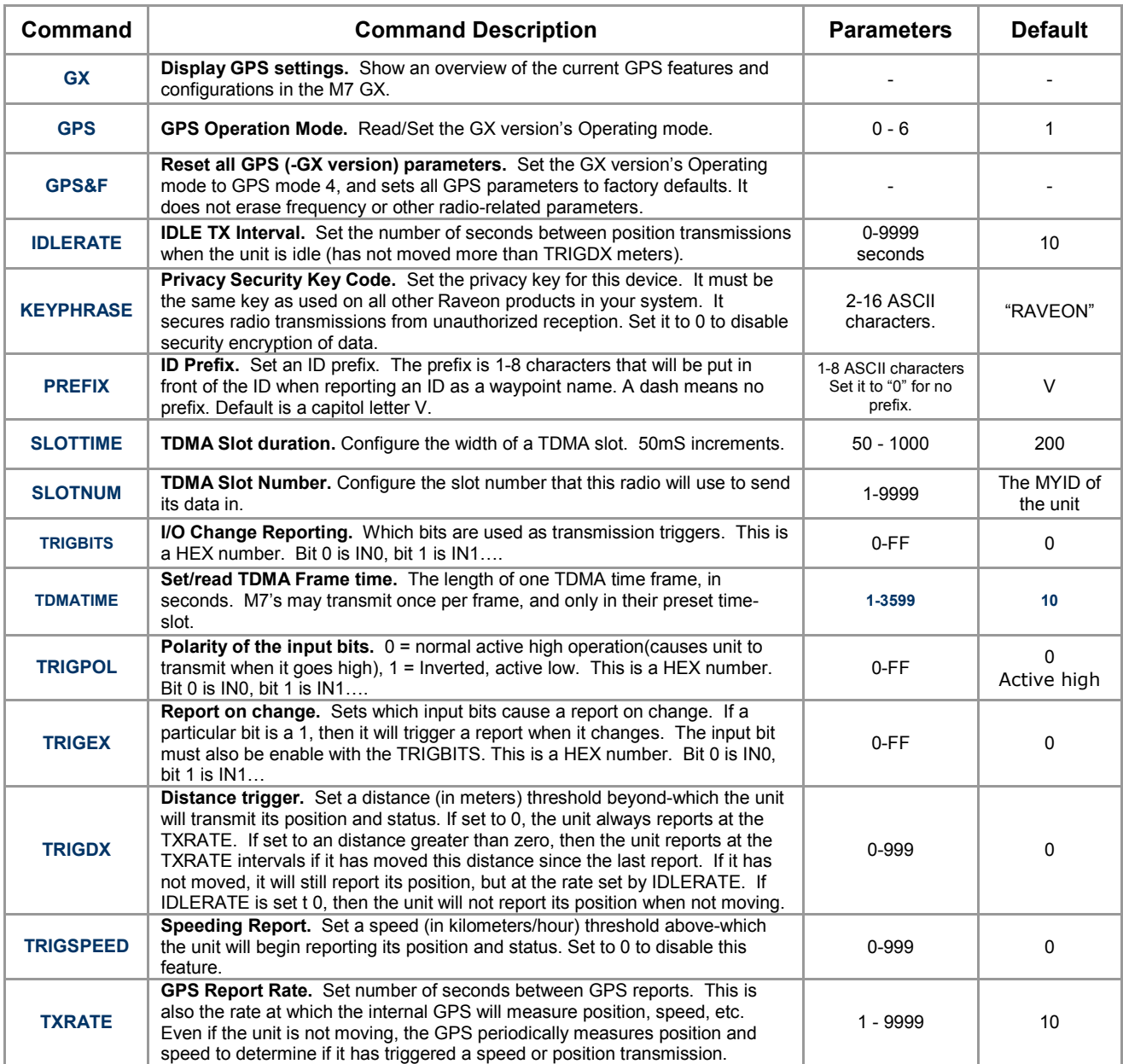

### 7.2. Factory Default Settings

For the UHF M7 GX model RV-M7-UC-GX, the factory defaults GPS settings are:

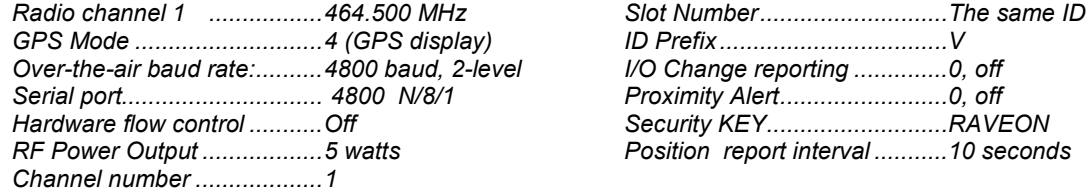

## 8. Setup and Initial Configuration

- 1. Connect a DC power source to the DC IN connection on the front of the modem.
- 2. Connect a good quality antenna, cut to the operating frequency, to the BNC connector on the front of the modem.
- 3. Connect a computer terminal, or PC computer running HyperTerminal, to the 9-pin I/O connector. The factory default serial ports settings are 4800 bps, 8 data bits, 1 stop, no parity.
- 4. Put the M7 GX into the command mode. (enter +++ per Section 0)
- 5. Program the GPS mode. See the table on Page 4 to identify the mode to use, and set it with the GPS  $x$ command. Type GX and press enter to see an overview of the current GPS related features and configuration. For in-vehicle transponders that do not connect to PCs or displays, it is usually GPS 1 mode. For M7's connected to a PC running RavTrack PC software, it is set to GPS 2.
- 6. Program the modem's operating frequency to your desired operating frequency. This is done with the ATFX xxx.xxxxx command.
- 7. Program the ID in the unit. Sequentially number the M7 GX units in your system, starting with 1. Use the ATMY command to set the ID.
- 8. Program the ID to which this unit will send its data to. Typically this is the ID of the "Base" unit.
- 9. Program the **SLOTNUM.** This is the TDMA slot number that this unit will transmit in. By default it is the same as its ID. **Important! All radios in your system must use different SLOTNUM settings.**
- 10. ATMK The network address mask. Default is F000. This means this unit will receive all transmissions from any other unit with an ID beginning with 0 (0001 thru 0999).
- 11. **KEYPHRASE** Enter a security key code "keyphrase". Use any word or phrase 1-16 characters long. It is case-sensitive. DO NOT FORGET WHAT YOU SET IT TO! The KEYPHRASE is the only parameter that cannot be read out of the M7 GX. It must be the same as the KEYPHRASE programmed into all the other M7 GX transponders in your system. The factory default KEYPHRASE is RAVEON, call capitols.
- 12. To see an overview of how the modem is configured, use the **SHOW** command. To see an overview of how the GPS features are configured, use the GX command.
- 13. Verify the **SLOTTIME** and **TDMATIME** are set appropriate for your system. Consult the user manual if you are not sure. The defaults are 200mS SLOTTIME and 10 second TDMATIME, which will give you 50 slots (numbered 0-49) to track 49 transponders.
- 14. Once the unit is configured, type **EXIT** to exit the command mode.

Remember, that from the factory, all M7 GX GPS transponders are configured to simply work. Plug in power and they will lock onto the GPS satellite signal and begin transmitting their positions and status in their appropriate time slot.

### 8.1. Enabling Repeater Features

Refer to the technical manual for advanced repeater configuration instructions. To quickly enable repeating of all data sent from/to units 1-999, use the REPEAT 1 command. This will enable the repeater function, and configure it to repeat messages, position, and status transmissions.

### 8.2. Set the Transmission Report rate

Use the TXRATE xx command to set the report rate, in seconds, for the M7 GX transponder. For example, if you wish the M7 to report every 5 minutes, set the report rate to 300 seconds (TXRATE 300).

If the M7 GX should report position and status when it is moving, set the TXRATE xx to the desired time between position transmissions. Then, program the **IDLERATE xx** to the desired number of seconds between reports when the unit is not moving (idle).

**Important!:** Set the minimum distance the unit must move for a transmission occur with the TRIGDX xx command. If TRIGDX is set to zero, then the unit will always report at the interval set with the TXRATE xx command. This is the factory default setting.

For example, to transmit every 2 minutes when idle, and every 10 seconds when moving more than 500 meters, use these commands:

**IDLERATE 120** (to set the idling update interval to 2 minutes.)

TRIGDX 500 (tells it to report at the IDLERATE if it does not move this many meters)

TXRATE 10 (configures it to report every 10 seconds whenever it is moves more than TRIGDX meters)

### 8.3. Device Addressing

### Security Key

The security KEY programmed into every M7 GX transponder ensures that only M7 GX transponders with the exact same security code can receive position and status information. The security key is case sensitive, so "Raveon" and "RAVEON" are two different keys. The factory default is "RAVEON".

#### Addressing Basics

Addressing is used to differentiate one M7 Transponder from another. Each must have a unique ID number programmed into them, so that when a position report is received, the ID of the M7 GX that sent the message is known. This is called the MYID.

Each M7 GX has an ID programmed into it, and is represented as a 4 digit number. M7 GX IDs may be any number between 0001 and 9999. The unit's own ID is programmed with the **ATMY xxxx** command, and the ID of the destination modem it sends its messages to (the Destination Address) is configured with the **ATDT** xxxx command.

The default Address Mask is F000, which means the M7 GX will receive a transmission from any other M7 as long as the fist digit matches, in this case, is a 0.

For example, to set the MYID of your M7 to 17, enter:

#### MYID 17 <enter>

To set your M7 to send its position and status data to M7 number 1, enter:

#### ATDT 1 <enter>

To receive all messages from units with IDs 1-999, and exclude 1000-9999, set the mask to:

#### ATMK F000 <enter>

#### 8.4. Time Slots

For optimum efficiency in a M7 GX system, begin sequentially numbering the MYID of the M7 GX transponders at ID 0001. The second M7 should be ID 0002, and so on.

The M7 GX transponders have internal clocks with 20 ticks-per-second. They can measure time and initiate transmissions 20 times every second (every 50mS). The factory default allocation is each TDMA time slot is 200mS long, and thus in 10 seconds, up to 49 M7 GX transponders may report position. These parameters are programmable, and may be re-configured based upon the type of system they are used in. Program the slot time with the **SLOTTIME** xxx command, where xxx is in milliseconds.

For over-the-air rates of 4800 baud, Raveon Suggests using a **SLOTTIME** of 200mS when using a repeater, or 100mS if there is no repeater in the system.

For over-the-air rates of 9600 baud, Raveon Suggests using a **SLOTTIME** of 150mS when using a repeater, or 50mS if there is no repeater in the system.

A TDMA "Frame" time is the time it takes all units in your system to transmit. This is configured with the **TDMATIME xx** command. The factory default is 10 seconds, so every 10 seconds, each M7 GX is allocated a time-slot that it may use to transmit position in. The TDMA frame must be set long enough for all units to transmit. For example, if you have 199 M7s, and use 200mS TDMA slots, then the TDMATIME should be set to 40 seconds.

All TDMA frames are synchronized automatically in all M7 GX Transponders to the top of the minute. Slot 0, frame 0 is at the top of each minute. Slot number 0 is used for future protocol options, and should not be assigned to any unit.

## 9. Installation

- 1. Secure the M7 modem using the mounting holes on the side flanges of the unit.
- 2. Connect a DC power source to the DC IN connection on the front of the modem. Use the supplied cable, or 18AWG wire, and connect the RED wire to  $+$ , and the black wire to  $-$  (ground). The black wire and the case of the M7 should be connected to earth ground.
- 3. Connect a good quality antenna, tuned to the operating frequency, to the RF connector on the front of the modem. Use a quality antenna, and place is at as high-above obstructions as possible.
- 4. A separation distance of at least 20 centimeters must be maintained between the transmitter's radiating structures and the body of the user or nearby persons.
- 5. Connect a GPS antenna to the SMA connector of the M7 GX. Although a passive antenna may work if the cable length is very short, it is recommended that an amplified antenna be used, rated for 3.3V operation. The GPS antenna must have un-obstructed visibility of the sky.
- 6. Connect the computer, terminal, controller, or other hardware device that will be using the M7 modem to its DB-9 serial I/O connector using a shielded cable. Secure it to the M7 with the two mounting screws on the sides of the DB-9 connector.
- 7. If the antenna is mounted out doors, us a lighting arrestor in-line with the antenna, and properly ground the antenna and the M7 chassis to an earth ground.
- 8. Connect Digital Inputs. The stock M7 GX has up to 3 digital inputs, using the input pins of the RS-232 serial port. An open circuit or ground is a 0, and if they are connected to a positive voltage greater than 3V, they are a digital 1.

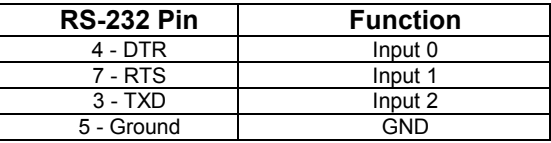

## 10. Operation

Once power is applied to the M7 GX, the internal GPS will begin to try to lock onto the GPS satellites.

The two LEDs on the front of the M7 will begin to alternately blink red back-and-forth every second.

After 10 to 60 seconds, depending upon the satellite strength, the red alternating blinking will stop. This indicates the internal GPS receiver is locked onto GPS satellite signals, and has a position fix.

The M7 GX will only transmit if it has GPS lock. If the GPS antenna is broke or obscured, the unit will not report position or status.

When it is locked to GPS, it will transmit its position and status at the interval programmed into the TXRATE parameter.

Refer to the M7 GX Technical Manual for details on all of the events that will trigger a transmission. Installation

## RV-M7 GX GPS Modes of Operation

The GPX x command is used to configure the RV-M7 GX for various common configurations. The following table lists the parameters internal to the RV-M7 GX that are configured and saved when the GPS x command is executed. After the command is executed, individual parameters may be modified to customize the operation of the unit.

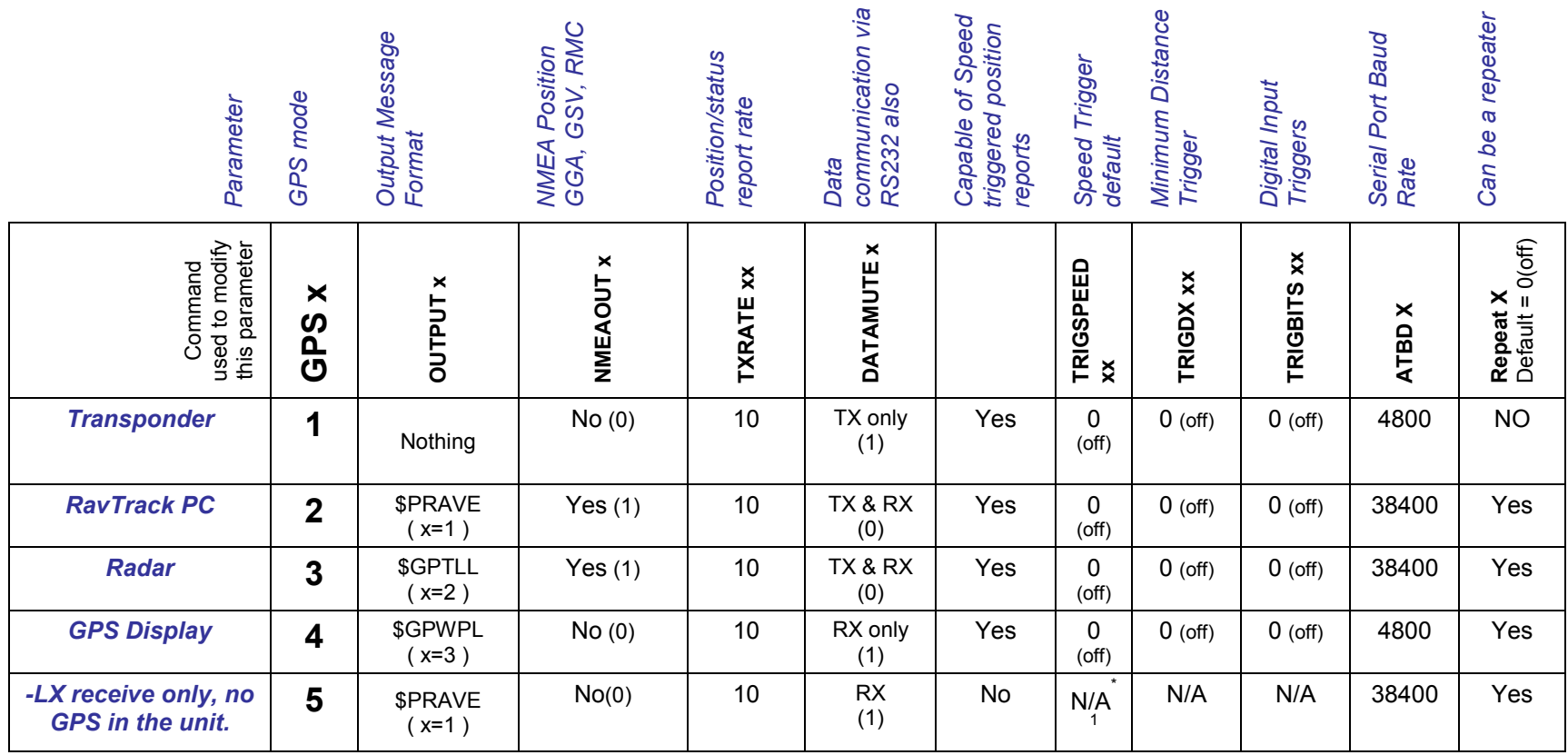

.

For Technical Assistance email or call Raveon at:

### Raveon Technologies Corporation

990 Park Center Drive, Suite C Vista, CA 92081 760-727-8004 www.raveontech.com sales@raveontech.com